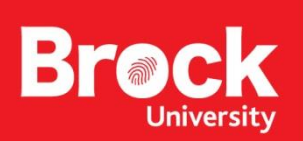

## **Xbox One Gaming Console Setup**

In order to register your game console for use on Brock's wireless network, you need to determine its MAC address. These instructions will explain how.

• Go to **settings**

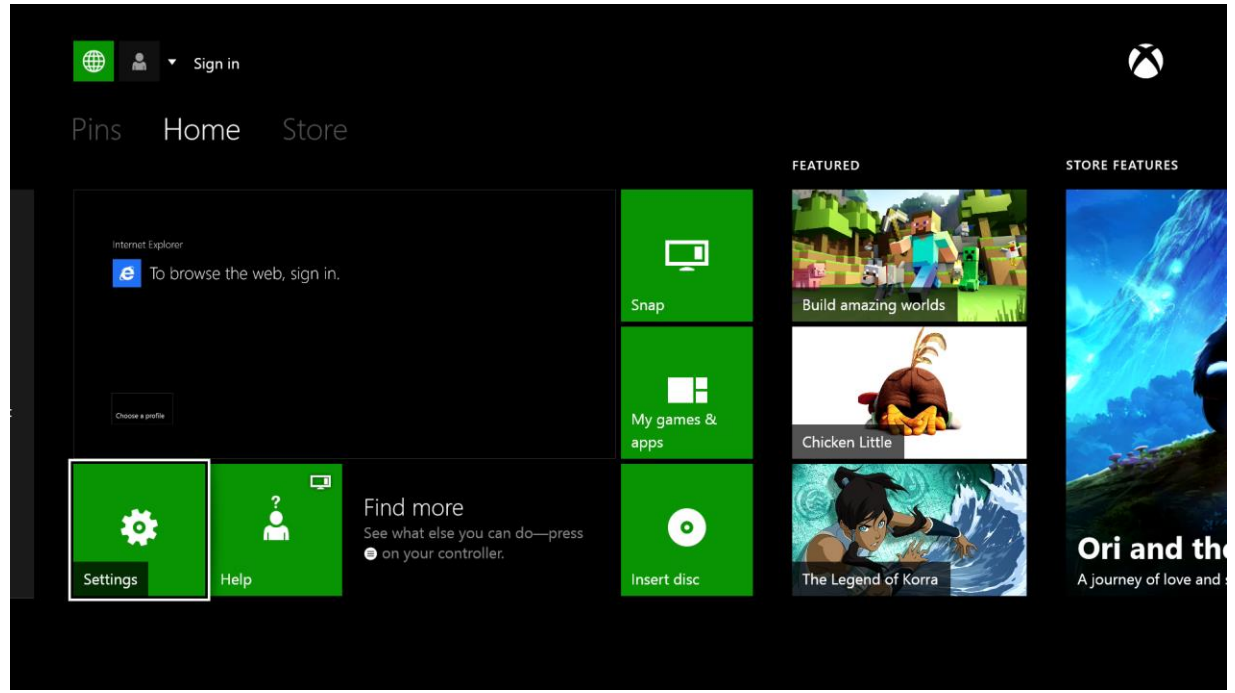

## • **Network**

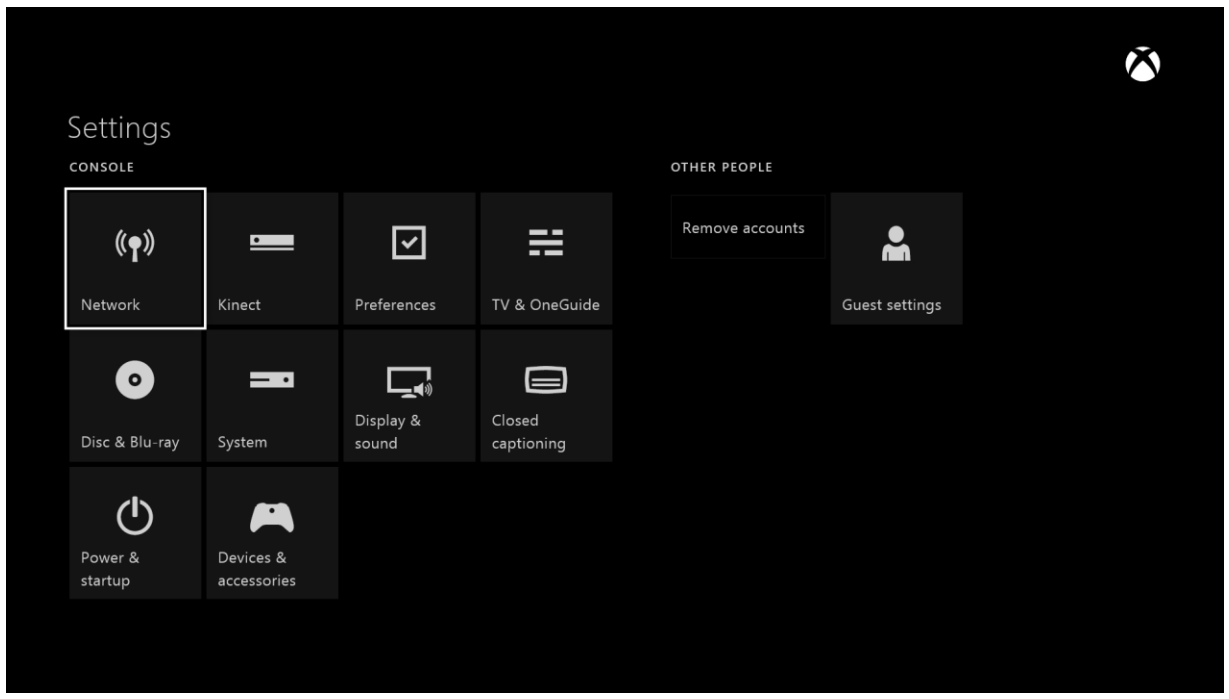

• Go to **Advanced** setting ->Find the Wireless MAC Address

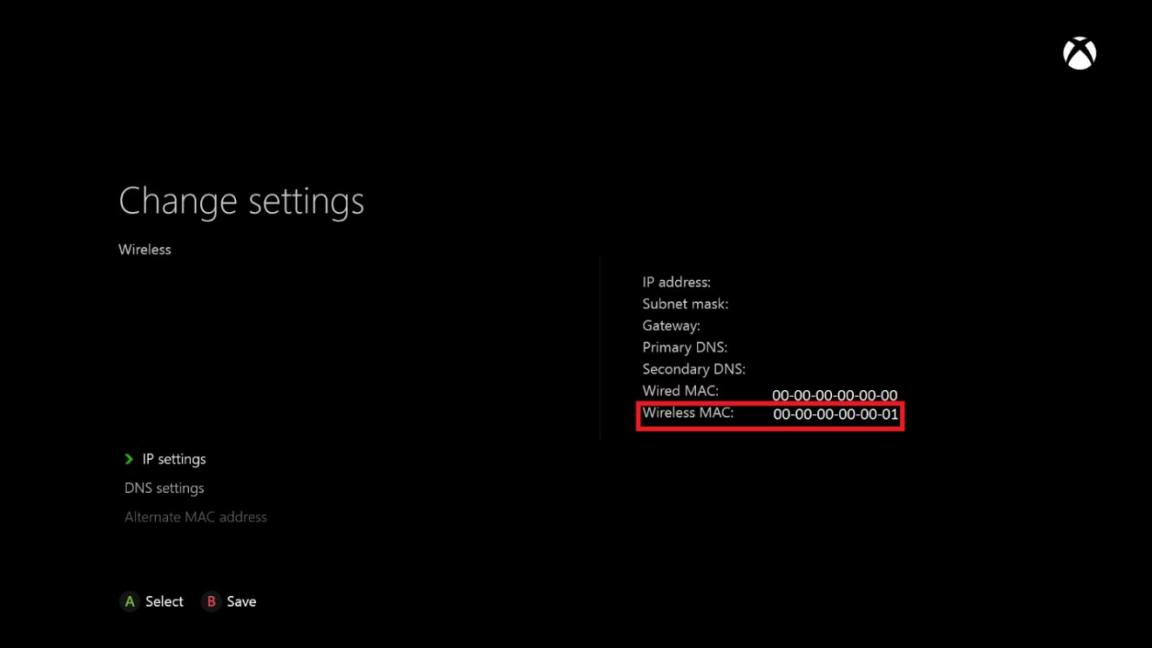

To continue you will need to register your MAC address. The link to the self serve form is [available on our Residence Technology page: https://brock](http://www.brocku.ca/information-technology/footprints/)[u.ca/information-techno](https://wp.brocku.ca/information-technology/info/residence-technology/gcnrf/)logy/ info/residence-technology/

- Go to **Setting up your wireless connection**
- Select **Settings ->Network -> Setup wireless network**

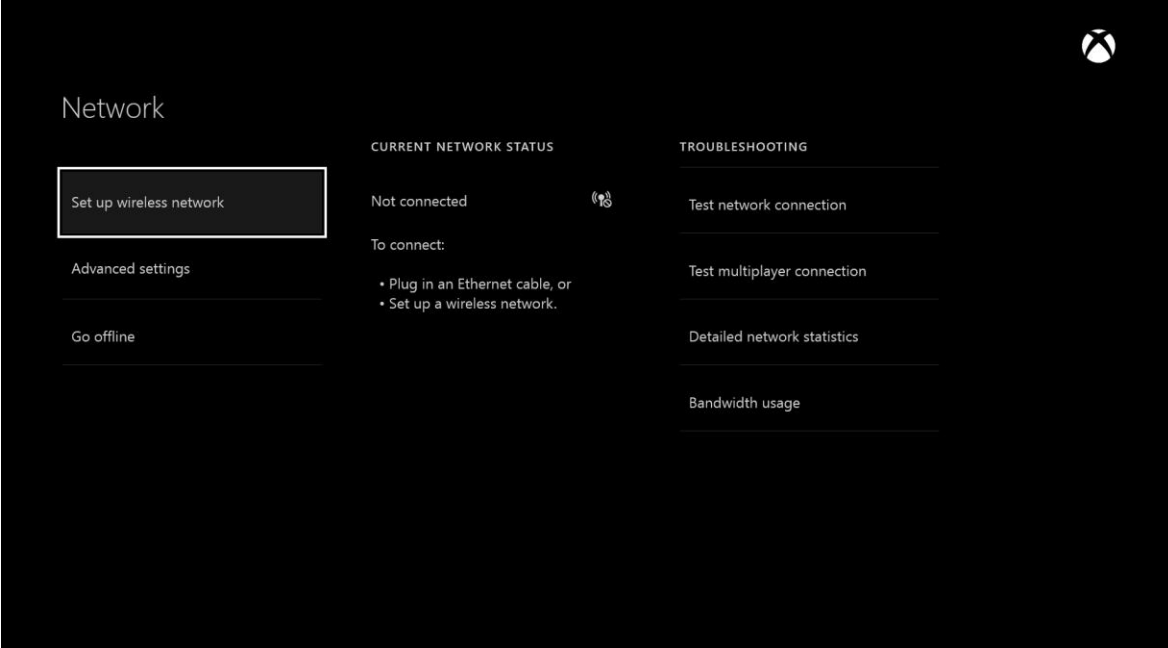

• Add wireless network **ResIoT**

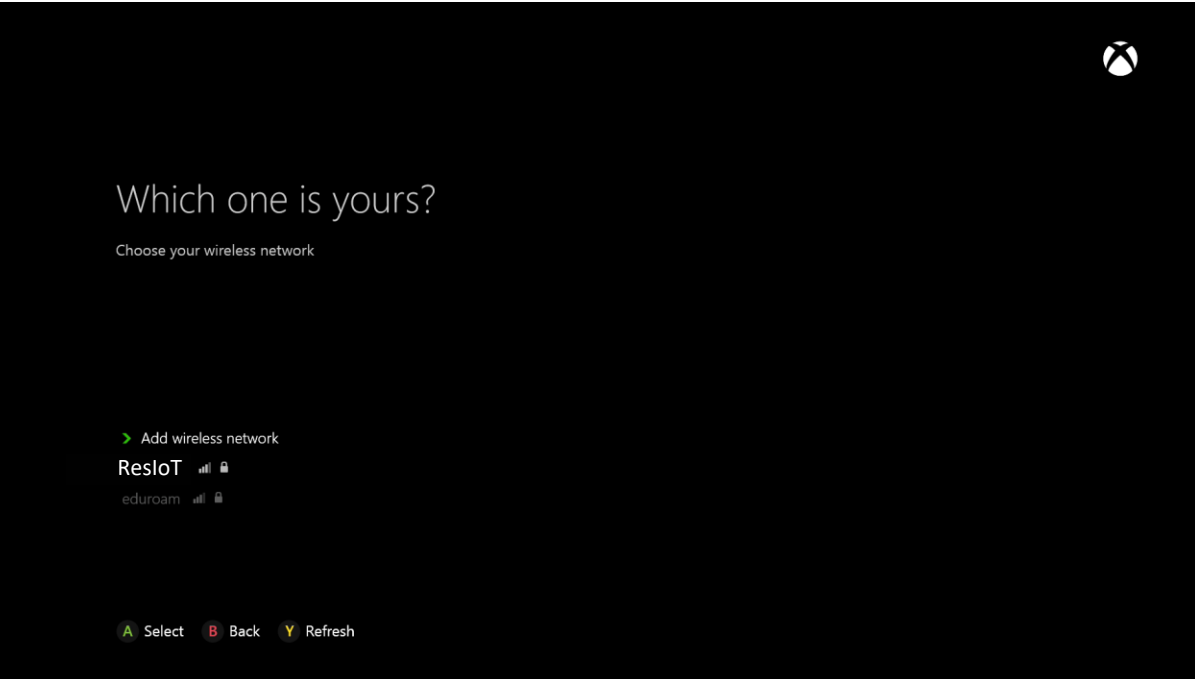

## • Specify **ResIoT** as the SSID

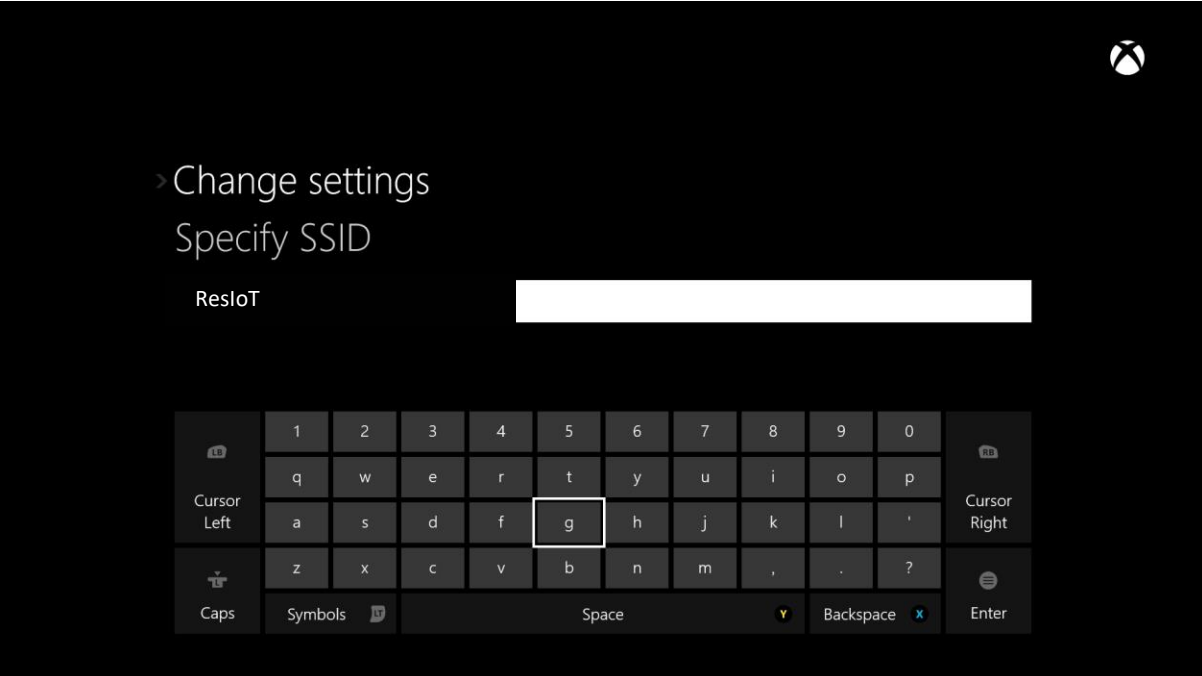

• You will now be connected to **ResIoT**

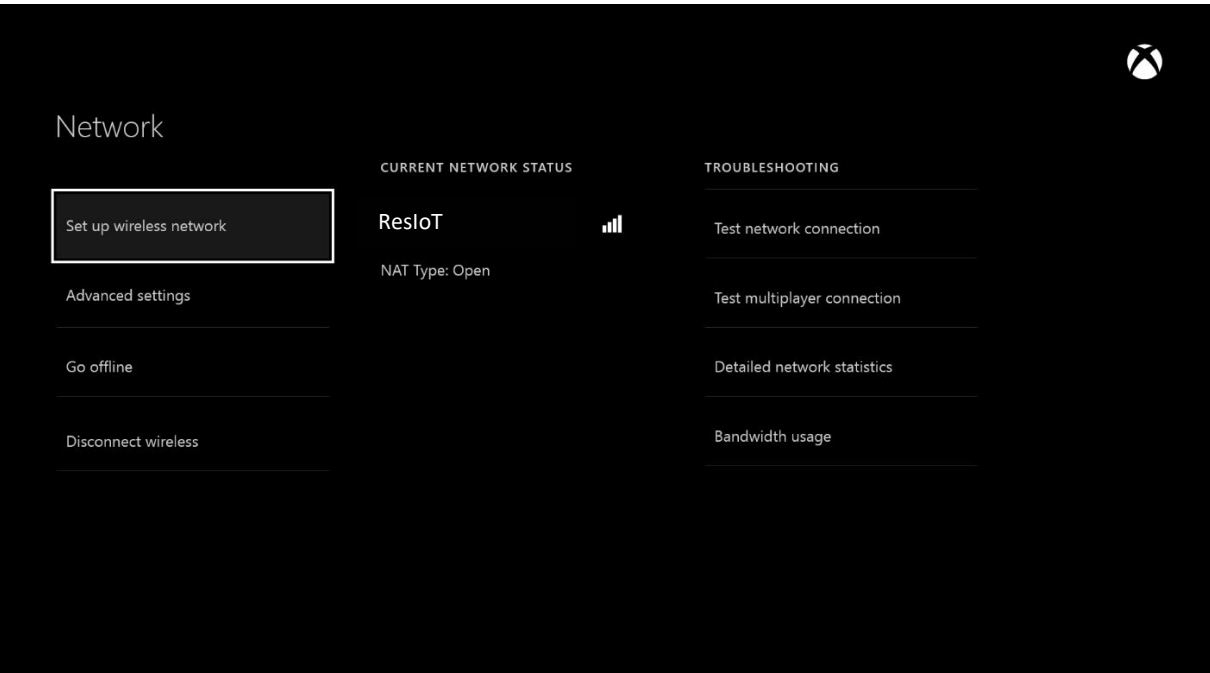